## 文字を大きくして見る方法

このホームページの字が小さいとお感じの方は、以下の方法をおためし下 さい。

画面上で表示されている字を大きくします。

- ① 今、ホームページをご覧になっている状態で、上の「ツールバー」(フ ァイル・編集・表示などが並んでいるところ)の「表示」をマウスでクリッ クします。
- ② マウスでクリックすると、「文字サイズ」と書いてあるところがあります ので、そこをまたクリックします。
- ③ クリックすると、最大・大・中・小・最小の5つから選べますので、最大 か大を選んでください。
- ④ そうすると、字が大きくなります。

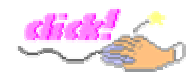